## РЕШЕНИЕ УРАВНЕНИЯ РИКАТТИ С ПОМОЩЬЮ ЭЛЕКТРОННОЙ ТАБЛИЦЫ EXCEL РИКАТТИНИН ТЕҢДЕМЕСИН EXCEL ЭЛЕКТРОНДУК ТАБЛИЦАСЫНЫН ЖАРДАМЫНДА ЧЫГАРУУ RICCATI EQUATION SOLUTION BY USING AN EXCEL SPREADSHEET

*Аширбаева А. Ж. – профессор, ОшТУ, кафедра «Прикладная математика». Аракеева А.М. – магистр ОшТУ, г. Ош,* **e.mail: [arakeeva1979@mail.ru](mailto:arakeeva1979@mail.ru)**

*Аннотация: В данной работе рассмотрено интегрирование уравнения Рикатти при помощи степенных рядов. Использована электронная таблица EXCEL.*

*Аннотация: Жумушта даражалуу катардын жардамында Рикаттинин теңдемесин интегралдоо каралган. Excel электрондук таблицасы колдонулган.*

*Annotation: The integration of the Riccati equation by using power series. Used Excel spreadsheet.*

*Ключевые слова: Дифференциальное уравнение, уравнение Рикатти, степенной ряд, электронная таблица Excel.*

*Ачкыч сөздөр: Дифференциалдык теңдеме, Рикаттинин теңдемеси, даражалуу катар, Excel электрондук таблицасы.*

**Key words:** differential equation, Riccati equation, power series, an Excel spreadsheet.

В [1] рассмотрено решение уравнения Рикатти при помощи рядов. Использована методика вычислений на арифмометре.

Применим степенные ряды с использованием электронной таблицы Excel к решению уравнения Риккати (Jacopo Riccati, 1376-1754), которое относится к одному из простейших нелинейных дифференциальных уравнений первого порядка.

Общее дифференциальное уравнение Риккати имеет вид:

$$
y' = P(x)y^{2} + Q(x)y + R(x),
$$
 (1)

за включением некоторых очень немногочисленных частных случаев, не сводится к квадратурам и не может быть выражено в конечном виде через элементарные функции.

Рассмотрим следующую задачу: Решить задачу Коши для уравнения Риккати  $y' = y^2 + x^2$ ;  $x_0 = 0$ ;  $y(0) = +1$  (2)

**Решение.** Решение ищем в виде ряда

$$
y = \sum a_n x^n,
$$

коэффициенты которого определяются следующей рекуррентной формулой:

$$
a_{n+1} = \frac{a_n^{(2)} + \gamma_n}{n+1}; \quad a_0 = 1; \quad \gamma_n = \begin{cases} 1 & \text{npu} & n = 2 \\ 0 & \text{npu} & n \neq 2 \end{cases} \tag{3}
$$

$$
a_n^{(2)} = a_0 a_n + a_1 a_{n-1} + \dots + a_n a_0,
$$
  
\n
$$
\dot{a}_{n+1} = a_n^{(2)} + \gamma_n; \quad n = 0, 1, 2, 3, \dots
$$
  
\n
$$
a_{n+1} = \frac{\dot{a}_{n+1}}{n+1}
$$
\n(4)

Все вычисления, которые обеспечивают девять верных знаков при определении первых 30 коэффициентов  $a_n$ , приведены в таблице. Так как для найденных коэффициентов *n a* выполняется условие

$$
\lim_{n\to\infty}\frac{a_{n+1}}{a_n}=q=const,
$$

то в этой же таблице вычислены величины  $\mathbf{1}$   $\mathbf{1}$ 

$$
R_n = \frac{1}{q_n} = \frac{a_n}{a_{n+1}}; \quad R = \lim_{n \to \infty} \left| \frac{1}{q_n} \right|
$$

и соответствующие коэффициенты  $b_n$  ряда

$$
y = \sum_{n=0}^{\infty} a_n x^n = \frac{R}{R - x} \left\{ 1 - \sum_{n=1}^{\infty} b_n x^n \right\},\,
$$

 $(5)$ 

rge  $b_{n+1} = \frac{a_n}{R} - a_{n+1}$ ;  $R = 0.969810654$ .

Таким образом, первая особая точка искомого решения есть полюс (простой)  $x = +R$ , а ряд (5), в котором этот полюс выделен, позволяет вести вычисления за его пределами. Вычислив при помощи ряда (5) новое начальное значение  $y(x_0) = y_0$  за пределами первой особой точки, аналогичным путем определяем вторую особую точку. Продолжая этот процесс, мы можем аналитически продолжить первоначальное решение на любой наперед заданный конечный интервал.

Решаем задачу с использованием электронную таблицу Excel. Используя формулу (3) заполняем следующую таблицу:

Таблица 1.

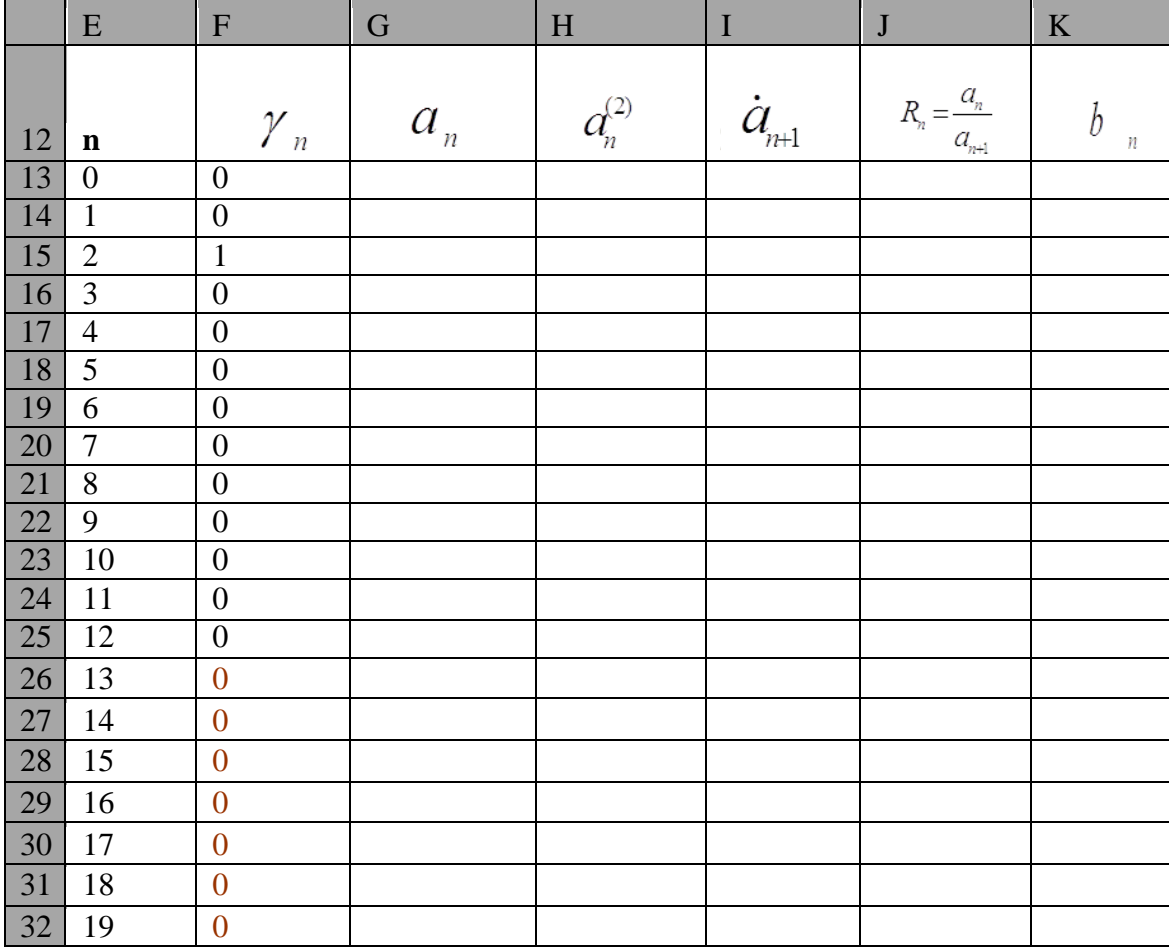

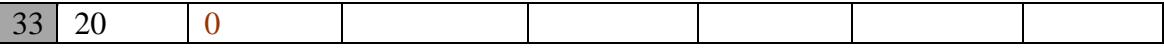

Первоначально в ячейку G13 вводится цифра 1.

В клетку H13 занесем формулу =G13\*G13. В клетку I13 напишем сумму ячеек:  $=$  H13+F13. Заполняем клетку G14 формулой = I13/E14. После этого в клетку J13 занесем формулу: =G13/G14. По такой же схеме заполняются остальные ячейки таблицы: В клетку H14 занесем формулу =G13\*G14+G14\*G13. В клетку I14 напишем сумму ячеек:  $=$  H14+F14. Заполняем клетку G15 формулой = I14/E15. После этого в клетку J14 занесем формулу: =G14/G15. В ячейку К14 вводится формула: =G13/0,969810654-G14.

**При скопировании элементы столбца H заполняются следующими формулами:**

H15=G13\*G15+G14\*G14+G15\*G13 H16=G13\*G16+G14\*G15+G15\*G14+G16\*G13 H17=G13\*G17+G14\*G16+G15\*G15+G16\*G14+G17\*G13

…………………………………………………………….

H41=G13\*G41+G14\*G40+G15\*G39+G16\*G38+G17\*G37+G18\*G36+G19\*G35+G20 \*G34+G21\*G33+G22\*G32+G23\*G31+G24\*G30+G25\*G29+G26\*G28+G27\*G27+G28\*G26+ G29\*G25+G30\*G24+G31\*G23+G32\*G22+G33\*G21+G34\*G20+G35\*G19+G36\*G18+G37\* G17+G38\*G16+G39\*G15+G40\*G14+

 $+G41*G13$ , которые получаются из формулы (4).

Результаты показаны в следующей таблице

Таблина 2.

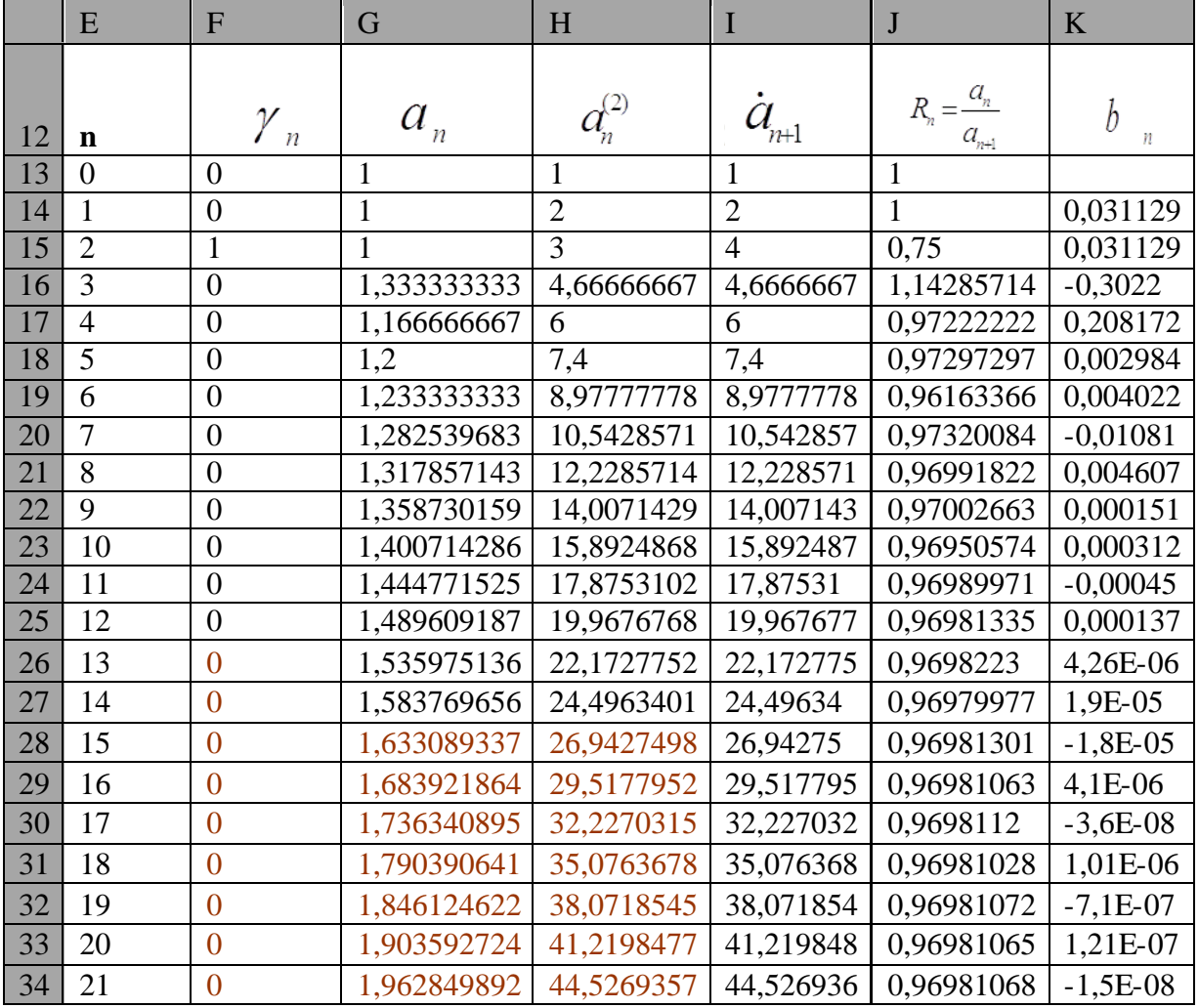

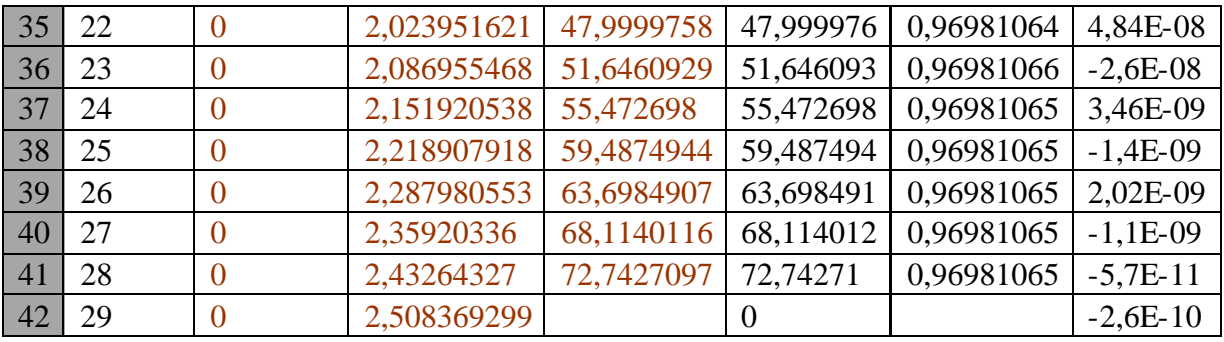

## **Список использованной литературы:**

- 1. Кудрявцев В.А., Демидович Б.П. Краткий курс высшей математики. -Москва: Наука,1974
- 2. Иманалиев М.И. и др. Методы решения обыкновенных дифференциальных уравнений. – Бишкек. 2005.
- 3. Понтрягин Л.С. Обыкновенные дифференциальные уравнения. -М.: «Наука», 1982.
- 4. Панкова Г.Д. Информатика (практикум в MSEXCEL). Бишкек 2000г
- 5. Левин А. Самоучитель работы на персональном компьютере. М., 1995.